#### ECAN-240 FAQ

| Q1. In Modbus TCP server mode, the user read the wrong CAN data form CAN port 2.           |
|--------------------------------------------------------------------------------------------|
| (2017/12/12, Alan)                                                                         |
| Q2. When the user set specific CAN ID with CAN 2.0B, the value of CAN ID is incorrect in   |
| setting. (2017/12/12, Alan)                                                                |
| Q3. When the user read CAN message with different data length via Modbus TCP command,      |
| the Modbus TCP response has invalid CAN data in Modbus format. ( 2017/12/12, Alan) 2       |
| Q4. After the user sets the Modbus TCP Client write Table, some CAN-ID values are incorrec |
| (2019/12/10, Ives)                                                                         |
| O5. How to find or restore the Module's IP when the user forgets it? (2019/12/10, Ives)    |

### Q1. In Modbus TCP server mode, the user read the wrong CAN data form CAN port 2. (2017/12/12, Alan)

A: This is a firmware bug, and it is fixed by firmware version v1.20 or later. (2017/12/12, Alan)

### Q2. When the user set specific CAN ID with CAN 2.0B, the value of CAN ID is incorrect in setting. (2017/12/12, Alan)

A: This is a firmware bug, and it is fixed by firmware version v1.20. (2017/12/12, Alan)

# Q3. When the user read CAN message with different data length via Modbus TCP command, the Modbus TCP response has invalid CAN data in Modbus format. (2017/12/12, Alan)

A: This is a firmware bug, and it is fixed by firmware version v1.20. (2017/12/12, Alan)

### Q4. After the user sets the Modbus TCP Client write Table, some CAN-ID values are incorrect. (2019/12/10, Ives)

A: This is a firmware bug, and it is fixed by firmware version v1.30. (2019/12/10, Ives)

## Q5. How to find or restore the Module's IP when the user forgets it? (2019/12/10, Ives)

A: The user can find the module through the ICPDAS VxComm tool search servers function, or enable the module by turning CAN1\_SW to 0xF, CAN2\_SW 0xD (default IP: 192.168.255.1, Mask: 255.255.0.0, Gateway192.168.255.1) (2019/12/10, Ives)

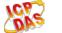

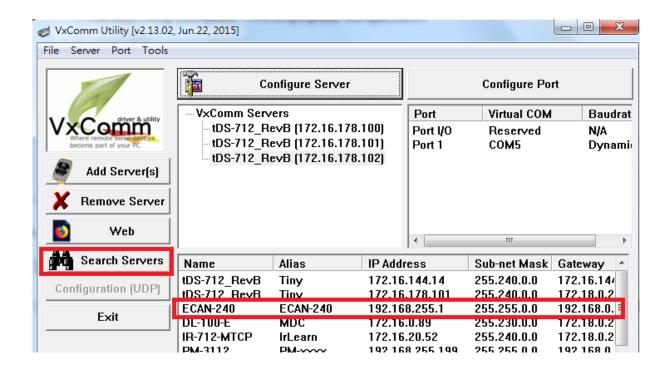